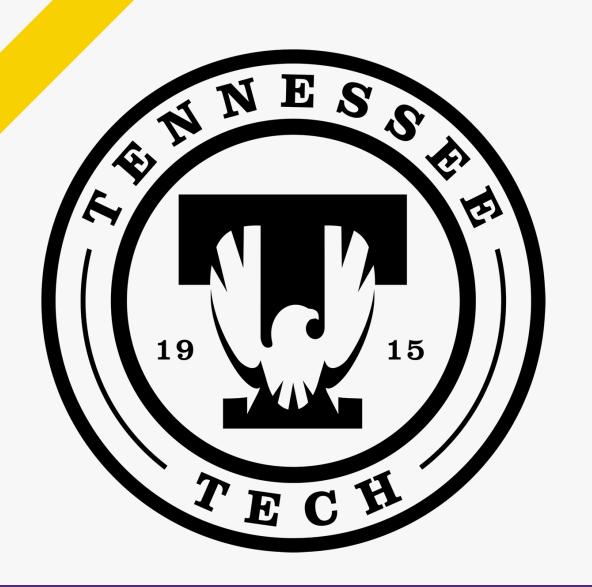

### **Crafting Your** Course with iLearn **Templates**

#### Instructional Design Team

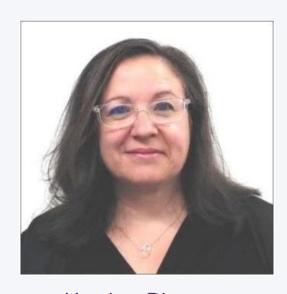

Heather Rippetoe

College of Education

Whitson-Hester School of Nursing

College of Fine Arts

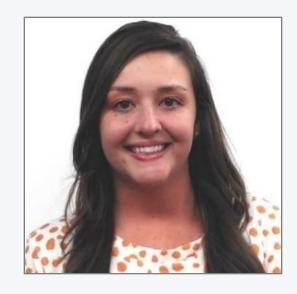

Mallory Matthews

College of Business
Interdisciplinary Studies
Agriculture & Human Ecology

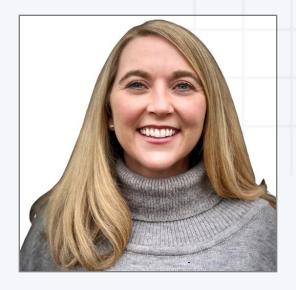

College of
Arts & Sciences

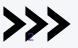

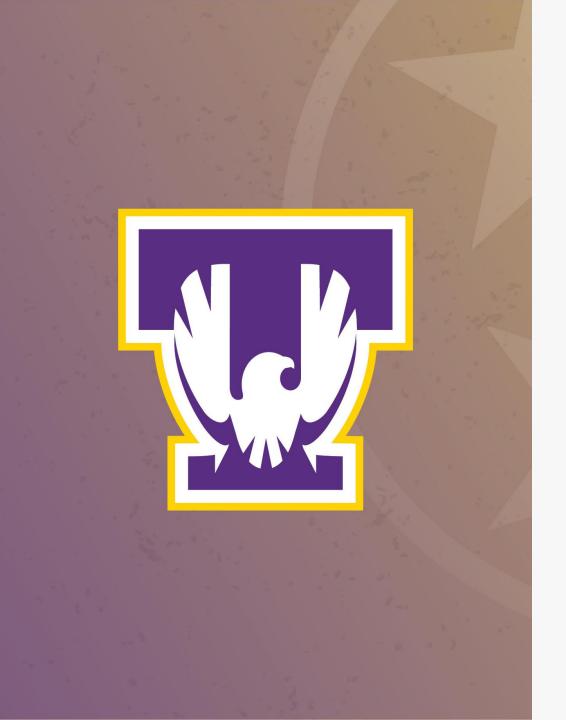

#### Session Resources:

- Session will be recorded.
- Slide deck will be shared.
- Links to resources throughout presentation.
- We will be in the chat to answer any questions.
- Book a <u>consultation</u> with your instructional designer!

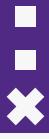

#### **Agenda**

- Full course template (Tech Direct template)
- Page templates (a.k.a. web pages, files, within iLearn)
- Creator + Elements (content templates within pages)
- Q&A (questions welcome via chat throughout the session)

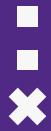

#### MS Poll:

Which of the following have you used in your iLearn courses?

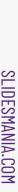

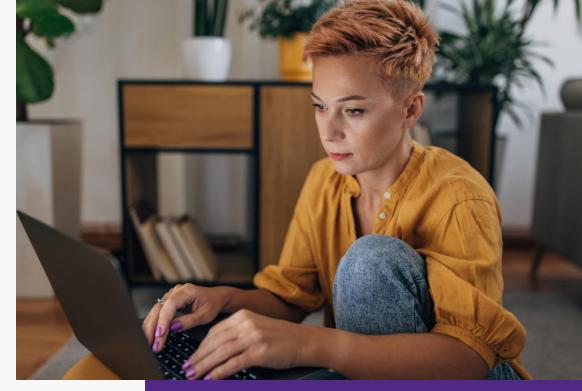

## Imagine ...

You're a student taking five classes at TnTech, and each class has a different way of presenting material iLearn.

How much time will you have to spend simply navigating the course structure?

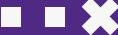

## Imagine ...

You've been teaching on ground for years with much success, but now your students (or your department) want content available online in iLearn. "I'm a content expert," you think, "not an iLearn design expert". What can you do?

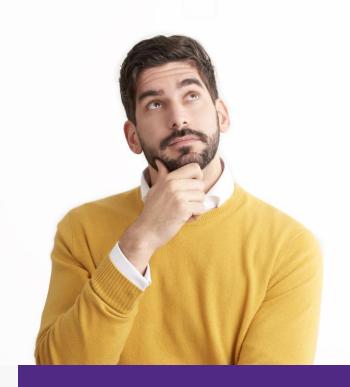

## Use templates!

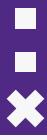

#### What is a template?

- A template is a customizable, pre-set format that can help you present content and activities
- For iLearn at TnTech, we have templates for entire courses, for individual pages (files) inside courses, and for content within pages (files)

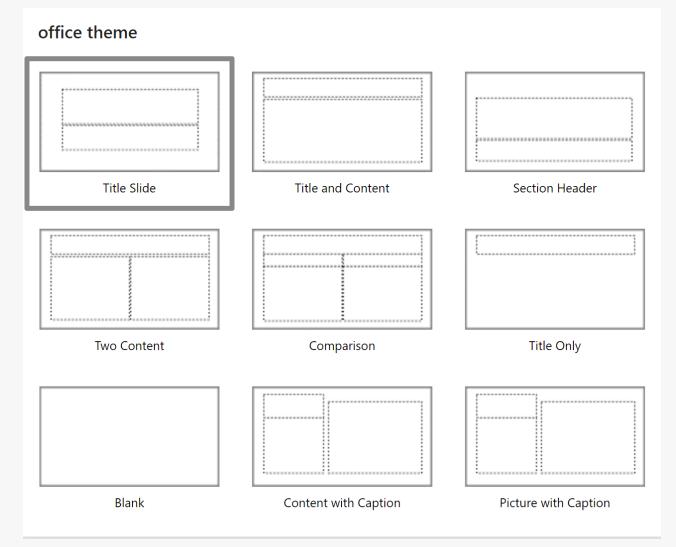

Picture of common PPT templates

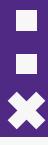

#### Why use templates?

- Save time and mental energy for both instructors and students
- Provide a consistent learning experience across courses for students
- Improve the visual quality of content
- Make learning activities more intuitive for students

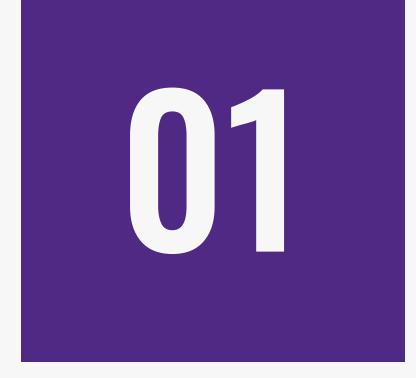

## Evidence-Based Course Template

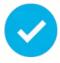

#### **OSCQR Course Design Review**

#### **OLC Quality Scorecard Suite: OSCQR 3.1** Sufficiently Need ideas? Click on a standard below for explanations and Action Plan Revision Revision Revision Applicable Present examples from https://OSCQR.suny.edu Estimated time needed for revision: 1/2 hour or less 1/2-2 hours 2+ hours 1. COURSE OVERVIEW AND INFORMATION Course includes Welcome and Getting Started content. An orientation or overview is provided for the course overall, as well as in each module. Learners know how to navigate and what tasks are due. Course includes a Course Information area that deconstructs the syllabus for learners in 3. a clear and navigable way A printable syllabus is available to learners (PDF, HTML). Course includes links to relevant campus policies on plagiarism, computer use, filing grievances, accommodating disabilities, etc. Course provides access to learner success resources (technical help, orientation, tutoring). Course information states whether the course is fully online, blended, or web-enhanced. Appropriate methods and devices for accessing and participating in the course are communicated (mobile, publisher websites, secure content, pop-ups, browser issue, microphone, webcam). Course objectives/outcomes are clearly defined, measurable, and aligned to learning activities and assessments.

 Online Learning Consortium (OLC)

Course provides contact information for instructor, department, and program.

OLC Rubric PDF

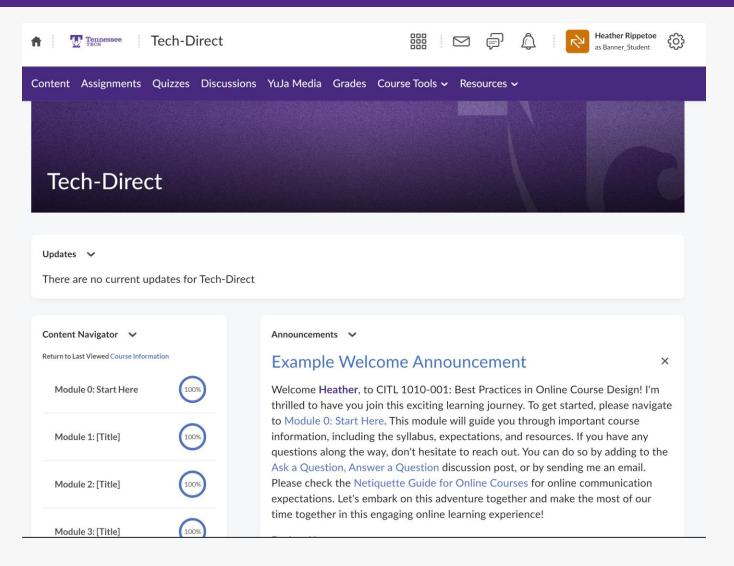

Front Page: Tech Direct Course Template

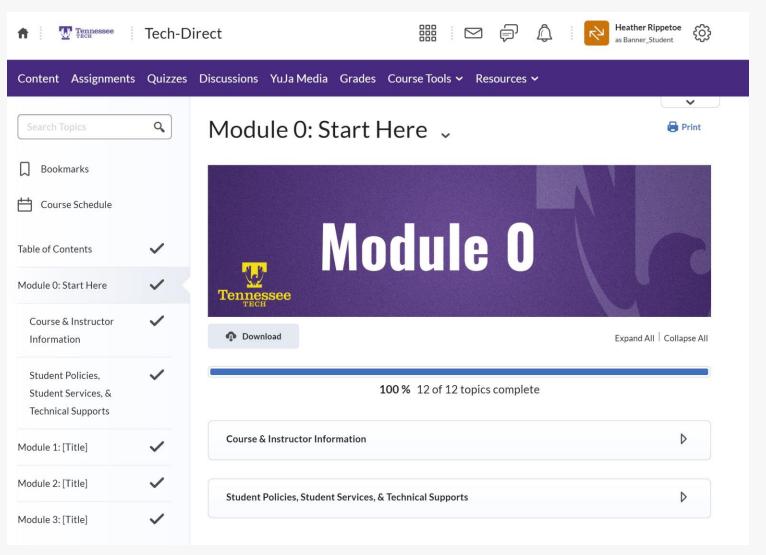

Sample Module 0: Tech Direct Course Template

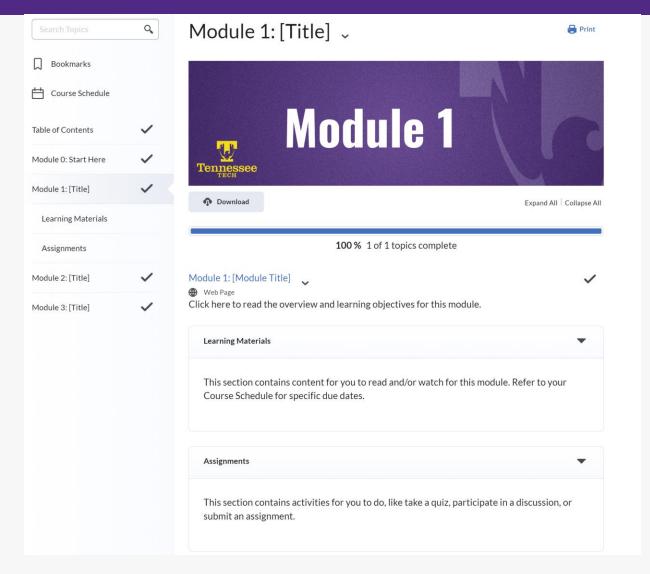

Sample Content Module: Tech Direct Course Template

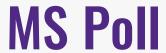

Which Module 0 elements do you think students will find useful?

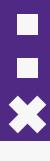

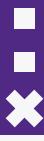

#### **How to Get the Tech Direct Course Template**

- Book a consultation with your instructional designer
- Submit a request

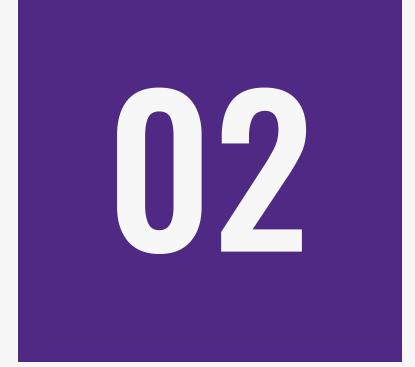

# HTML Templates for content within courses

HIMLE Kannale

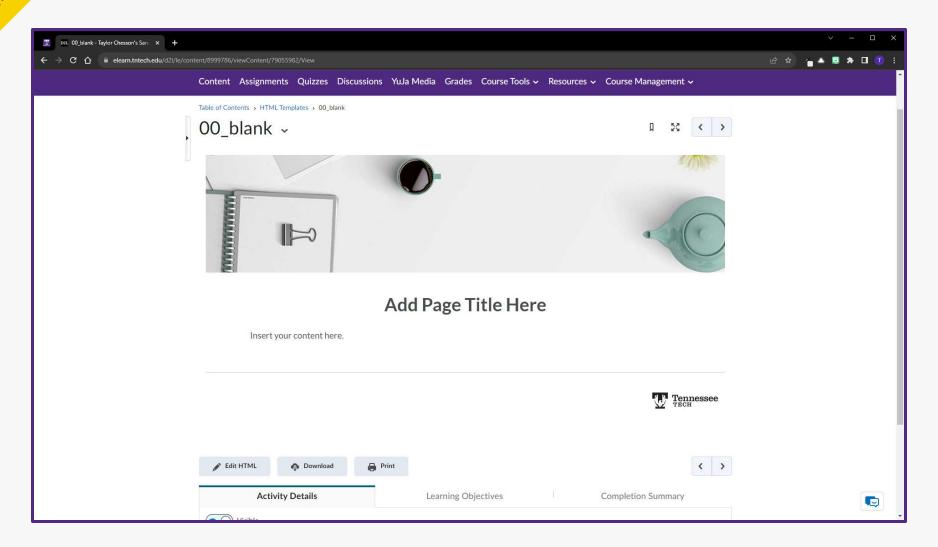

Blank

HIMLE Kantale:

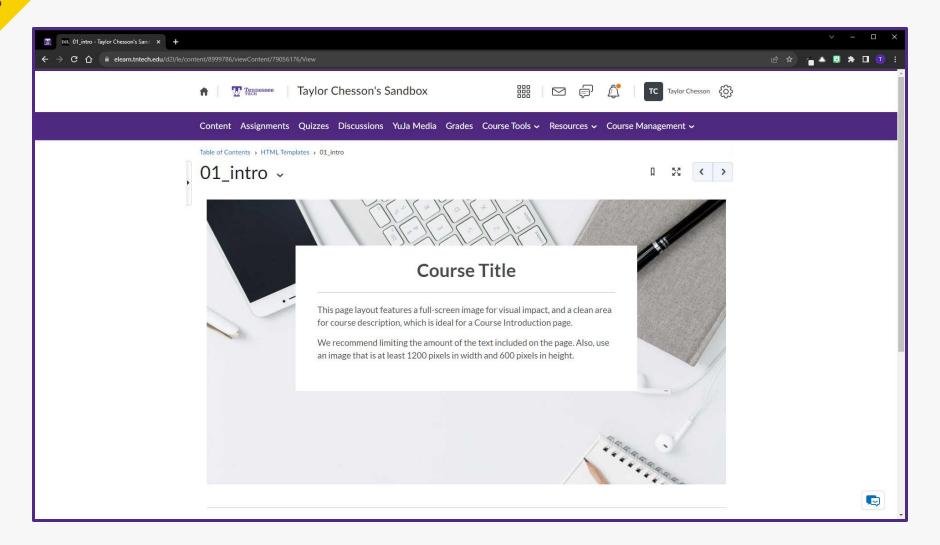

Introduction

HIML Example:

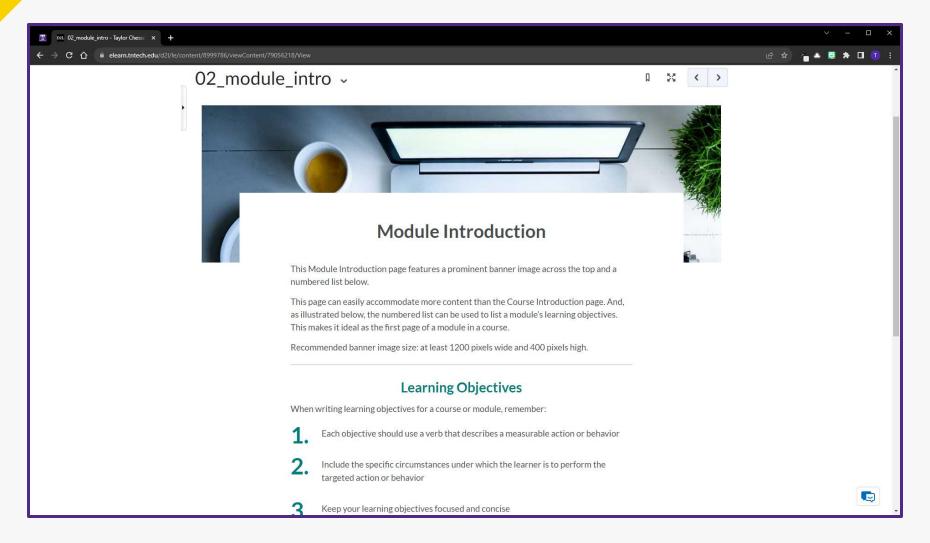

Module Introduction

HIMLE Kample:

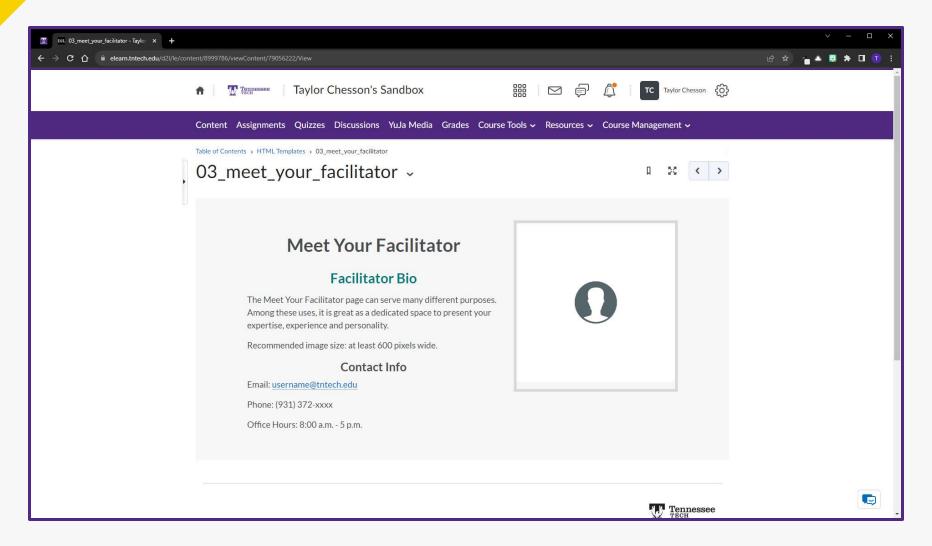

Meet Your Facilitator

HIML Example:

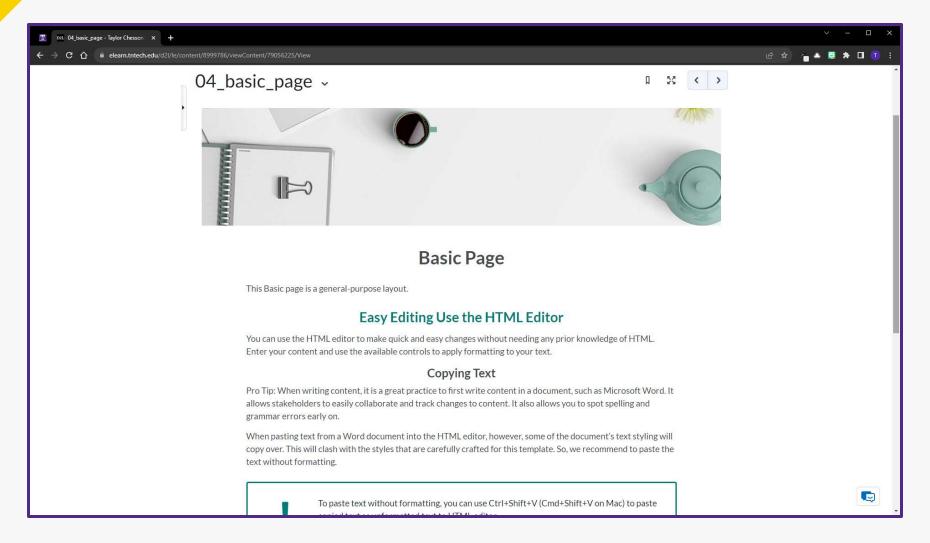

Basic Page

HIMLE Kannyle:

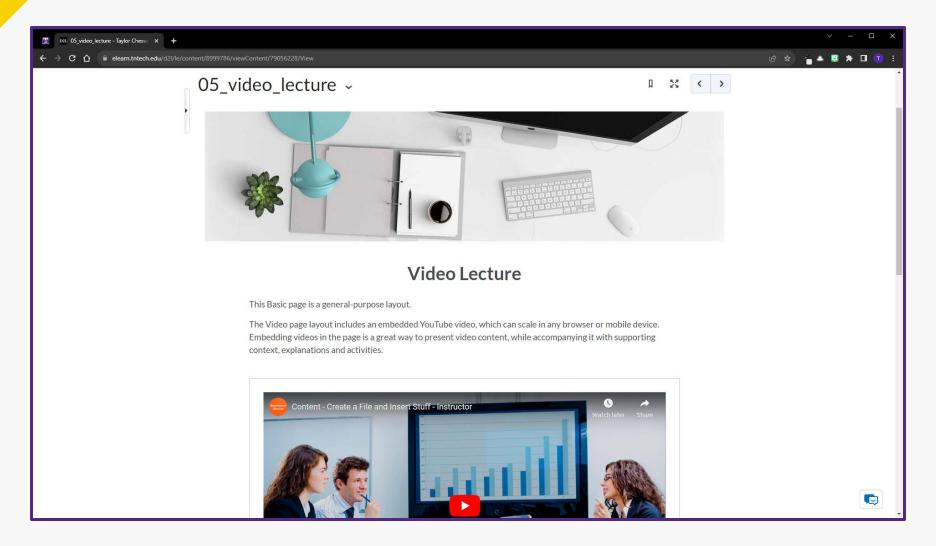

Video Lecture

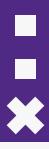

#### **How to Insert HTML Templates**

- Go to Content
- Select the Upload/Create Button
- Choose Create a File
- Click Select a Document Template
- Choose your preferred template

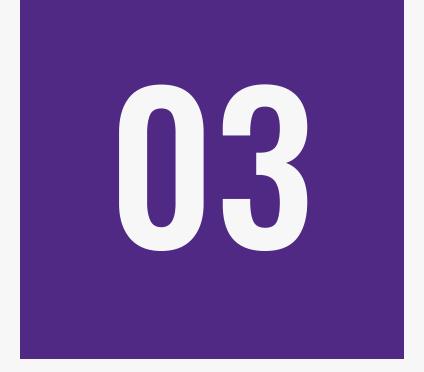

## Creator+ Elements

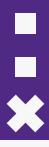

#### **What are Creator+ Elements?**

- Templates within iLearn HTML pages (files)
- Enables you to add interactive components
- Increases student engagement

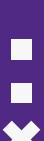

#### **Elements**

- Organize information
- Draw attention to a quote or key detail
- Create interactivity for the learner

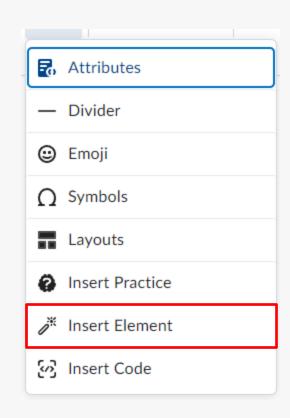

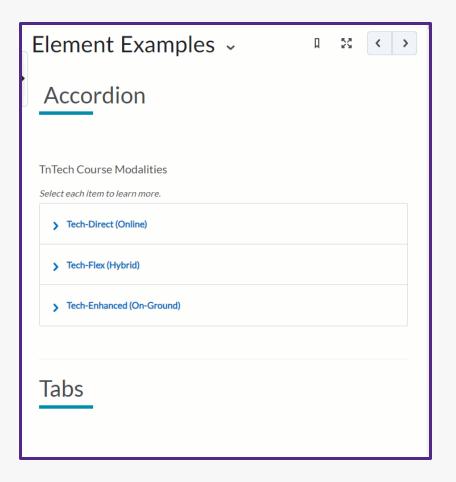

Accordion

#### Tabs

#### Best Practices in Course Design

Select each item to learn more.

 Communication
 Assessment
 Content
 Engagement
 Accessibility

#### Share Expectations Early

- Outline communication expectations in the syllabus and in introductory announcement (i.e. will respond to emails within 24 hours).
- Provide "netiquette" information in an introductory module or announcement.
- Share information on how to turn on iLearn notifications.
- $\bullet \quad \hbox{Provide clear and timely instructions for each course activity and assignment.}$
- Provide <u>a video introduction</u> of yourself and the course. In addition to introducing yourself, consider including a brief overview of the syllabus or major assignments, or explanation of how labs or office hours work.

#### Communicate Updates Consistently

• Provide a weekly (via video note or written announcement/email if asynchronous) or beginning-ofclass update (if in-person) regarding course materials, assignments, class meetings, etc.

Provide Opportunities for Instructor-Student and Student-Student Communication

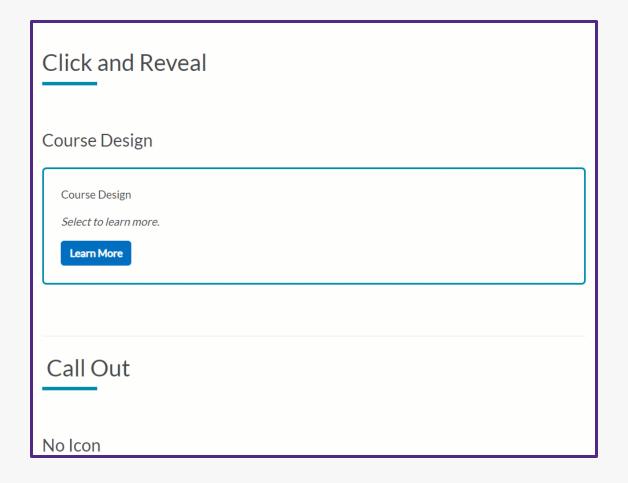

Click and Reveal

#### Call Out

#### No Icon

#### NOTE:

Please note that this timeline provides a brief overview of significant events in the history of Tennessee Technological University, and there are many more notable milestones and achievements that have contributed to its growth and reputation over the years.

#### Timeline

#### Left-Aligned

#### 1915: Founding of Tennessee Polytechnic Institute

Tennessee Technological University (TTU) traces its roots back to 1915 when it was established as Tennessee Polytechnic Institute, with a focus on providing practical education in engineering and technology.

#### 1965: Name Change to Tennessee Technological University

In 1965, Tennessee Polytechnic Institute underwent a name change and became Tennessee Technological University, reflecting its expanded academic programs and broader educational offerings.

#### Timeline

Flip Cards

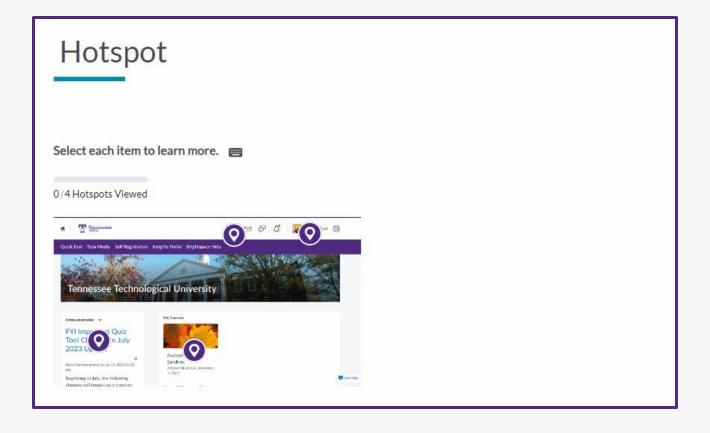

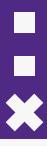

#### **How to Insert Creator+ Elements**

- Go to **Content**
- Select the Upload/Create Button
- Choose **Create a File**
- Click the + icon in the Rich Text Editor
- Choose Insert Elements
- Select the element you want to implement

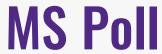

Which of the following could you see yourself using in your course(s)?

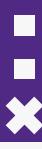

#### Resources:

#### **OLC Rubric**

OSCQR – SUNY Online Course
 Quality Review Rubric

#### **HTML Templates:**

- Using HTML Templates in iLearn
- Brightspace: HTML Template

#### **Creator+:**

- Elements
- Rise360 Module

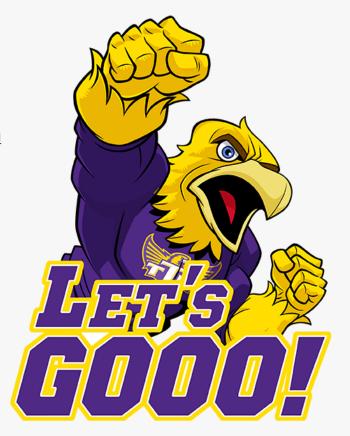

# Thank you!

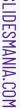

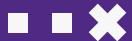